# Utiliser mtrace V2 pour dépanner la multidiffusion

# Table des matières

Introduction Conditions préalables **Exigences** Composants utilisés Comparaison de mtrace v1 et mtrace v2 Détails de mtrace v2 mtrace v2 sur IOS-XR Syntaxe de la commande **Exemples Remarques** 

# Introduction

Ce document décrit mtrace version 2 dans Cisco IOS®XR.

# Conditions préalables

### **Exigences**

Aucune exigence spécifique n'est associée à ce document.

### Composants utilisés

Ce document est spécifique à Cisco IOS®XR, mais il n'est pas limité à une version logicielle ou matérielle spécifique.

The information in this document was created from the devices in a specific lab environment. All of the devices used in this document started with a cleared (default) configuration. If your network is live, make sure that you understand the potential impact of any command.

### Comparaison de mtrace v1 et mtrace v2

- Le message de réponse mtrace v2 est équivalent au message de réponse mTrace v1.
- mtrace v1 prend uniquement en charge la multidiffusion IPv4. mTrace v2 prend en charge la multidiffusion IPv4 et IPv6.
- Les messages de requête et de réponse mtrace v1 sont des messages IGMP. Tous les •paquets mTrace v2 sont UDP.
- mtrace v1 possède un champ pour le protocole de routage, qui est le protocole de routage de multidiffusion utilisé pour le protocole RPF vers le routeur en amont. mTrace v2 possède deux champs : un pour le protocole de routage de monodiffusion utilisé pour le protocole RPF et un pour le protocole de routage de multidiffusion exécuté vers le routeur en amont.
- Les objectifs de mtrace v1 et v2 sont identiques et la syntaxe des paquets est très similaire.
- mtrace v1 et v2 utilisent des jeux de codes différents pour les protocoles de routage et les codes de transfert.
- mtrace v2 prend en charge la famille d'adresses IPv6 et un numéro de port UDP spécifique (33435).

## Détails de mtrace v2

- L'outil permet de tracer le chemin d'une source à une destination. Il vérifie le chemin emprunté et peut également indiquer tout problème, par exemple avec la durée de vie (TTL) ou le transfert de chemin inverse (RPF).
- Les objectifs de mtrace v2 et v1 sont identiques. La façon dont mtrace vérifie le chemin est d'envoyer un paquet à la destination (routeur de dernier saut ou LHR) et de suivre le chemin vers l'arrière vers la source (arborescence source) ou le routeur Rendez-Vous Point (RP). Cela signifie que vous devez spécifier la destination (adresse de monodiffusion), la source (adresse de monodiffusion) et le groupe de multidiffusion.
- La véritable puissance de la fonction mtrace est que la commande mtrace peut être exécutée à partir de n'importe quel routeur (émetteur) du réseau. Il n'est pas nécessaire qu'il s'agisse du routeur de premier saut (FHR) ou du RP.
- mtrace v2 est spécifié dans RFC 8487 : mtrace Version 2 : Traceroute Facility for IP **Multicast**
- mtrace v1on IOS-XR est basé sur un brouillon : draft-ietf-idmr-traceroute-ipm
- mtrace v2 ne prend pas en charge mVPN

Il existe trois types de paquets utilisés pour mtrace. Ensemble, ces trois paquets font fonctionner mtrace. L'émetteur envoie un paquet de requête mtrace au routeur de dernier saut. Ce LHR transforme la requête en paquet de requête. Ce paquet est ensuite transmis en monodiffusion, saut par saut, vers le routeur en amont. Le LHR et chaque routeur en amont ajoutent un bloc de données de réponse qui contient des informations utiles telles que l'adresse de l'interface, le protocole de routage, le code de transfert, etc. Lorsque la requête arrive au FHR, elle transforme la requête en paquet de réponse et la transfère à l'expéditeur. Si la trace n'est pas terminée, un routeur intermédiaire peut également renvoyer la réponse à l'émetteur, si par exemple une erreur fatale telle que « no route » s'est produite.

Consultez cette image pour connaître la procédure et la gestion des trois types de paquets mtrace.

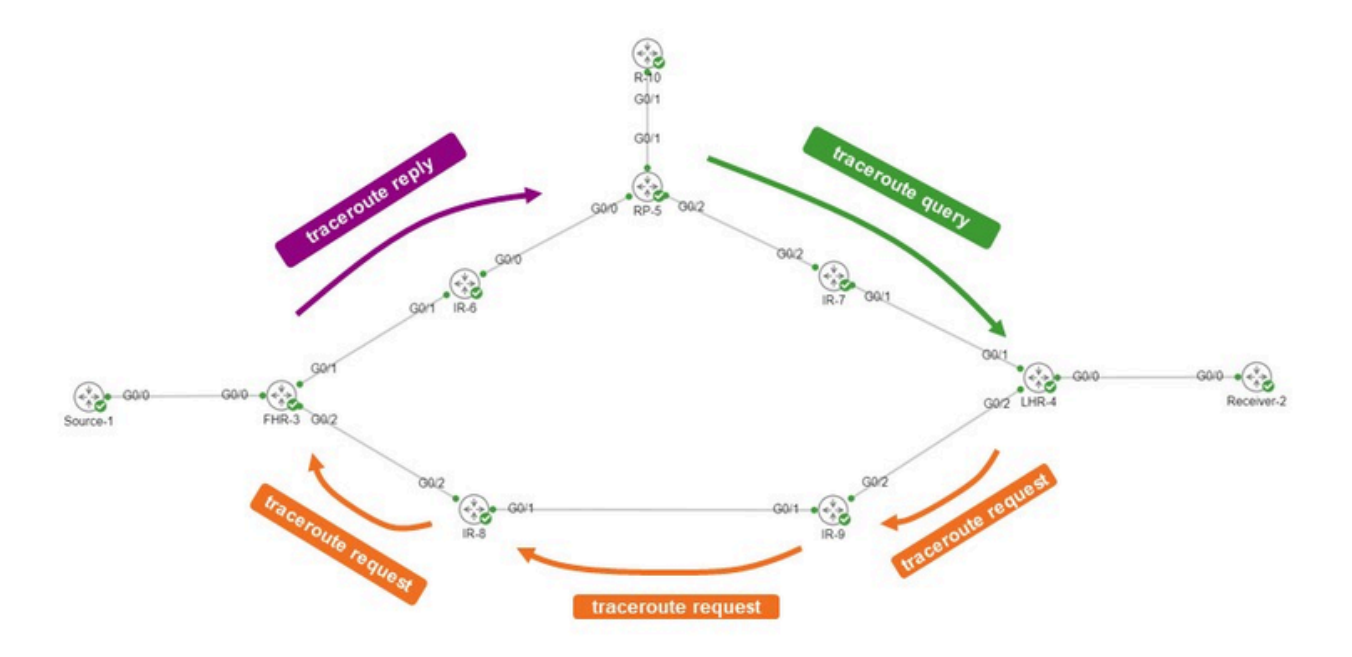

L'émetteur est R-10. Le LHR est le LHR-4. Le FHR est le FHR-3. Le RP est RP-5. Le réseau exécute le mode PIM Sparse ou Any Source Multicast (ASM).

Le message de demande mtrace ressemble à ceci.

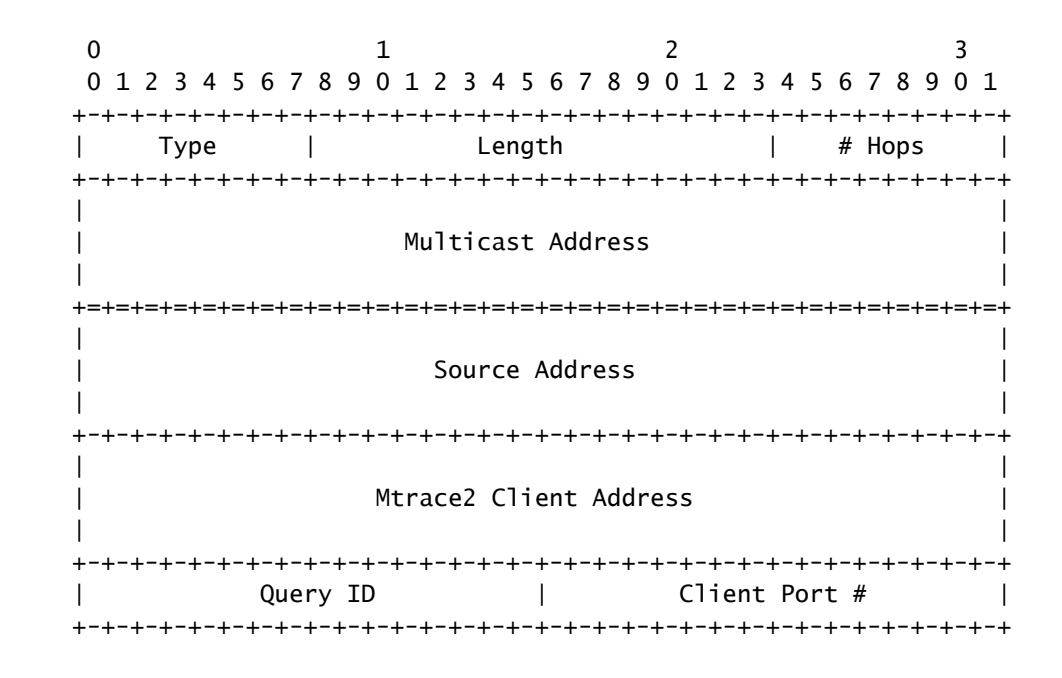

L'adresse du client est l'adresse de l'expéditeur, c'est-à-dire le routeur sur lequel vous exécutez la commande mTrace v2.

Le bloc de données de réponse contient des informations intéressantes. Cette information est

ajoutée au message de demande. Chaque routeur ajoute un bloc de données de réponse au message de requête. Voici le bloc de données de réponse.

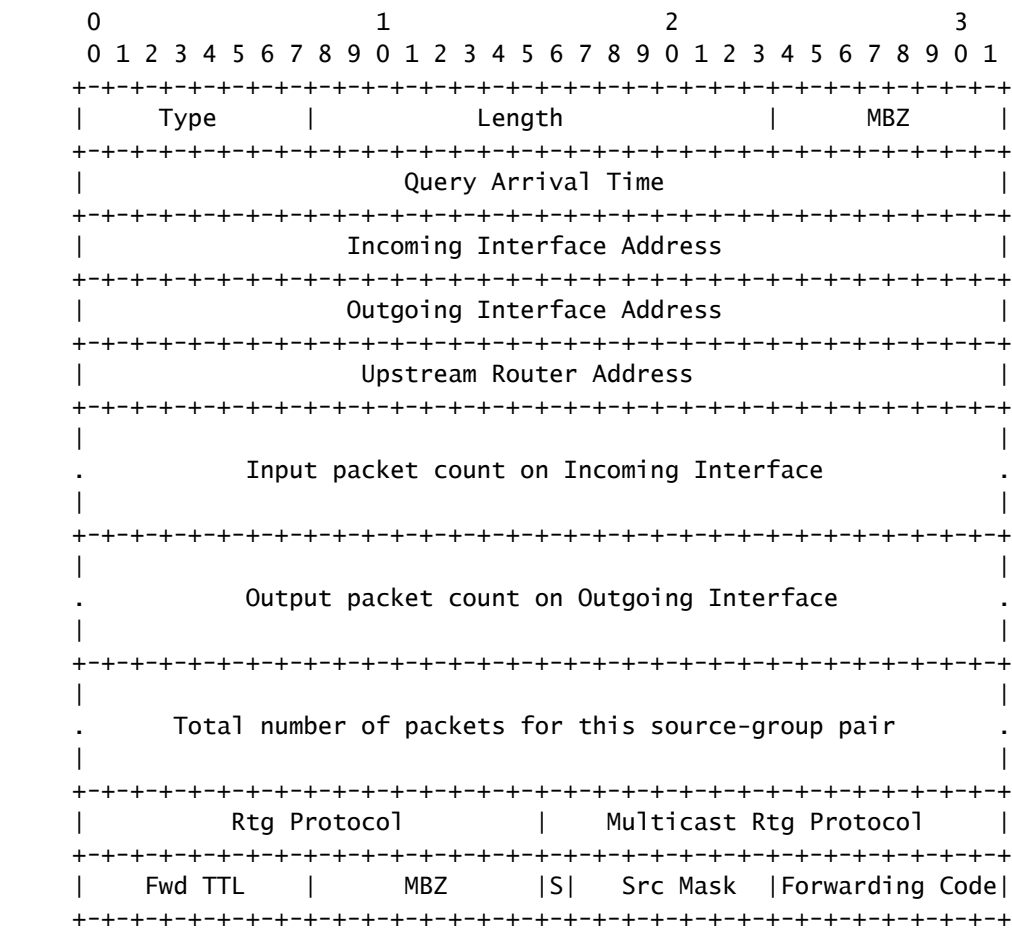

Ce sont ces informations de bloc de réponse qui sont utilisées pour afficher le résultat de la commande traceroute. Chaque bloc de réponse correspond à une ligne dans la sortie mtrace.

Les numéros de protocole de routage et de protocole de routage multidiffusion sont identiques à la valeur ipMcastRouteRtProtocol de la base MIB IP Multicast (RFC 5132). Elles ne sont pas identiques aux valeurs utilisées dans mtrace v1.

L'IANA les répertorie comme suit :

Protocoles de routage :

other (1), -- not specified local (2), -- local interface netmgmt (3), -- static route icmp (4), -- result of ICMP Redirect -- the following are all dynamic -- routing protocols

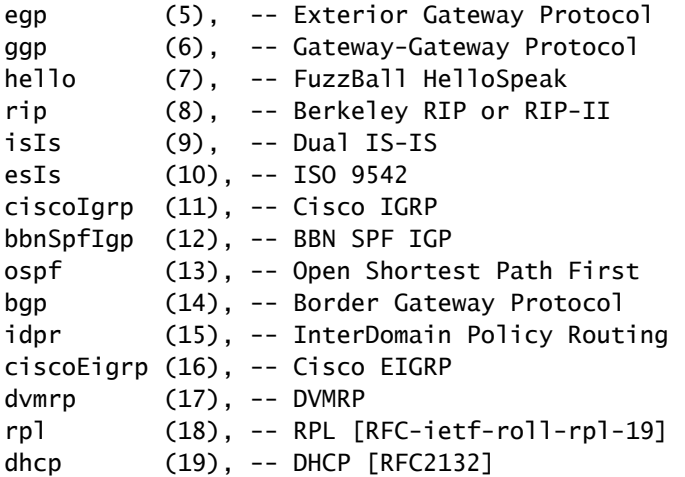

Protocoles de routage multidiffusion :

other(1), -- none of the following local(2), -- e.g., manually configured netmgmt(3), -- set via net.mgmt protocol dvmrp(4), mospf(5), pimSparseDense(6), -- PIMv1, both DM and SM cbt(7), pimSparseMode(8), -- PIM-SM pimDenseMode(9), -- PIM-DM igmpOnly(10), bgmp(11), msdp(12)

Les codes de transfert pour mtrace v2 sont indiqués ici. Ils ne sont pas identiques à ceux de mtrace v1.

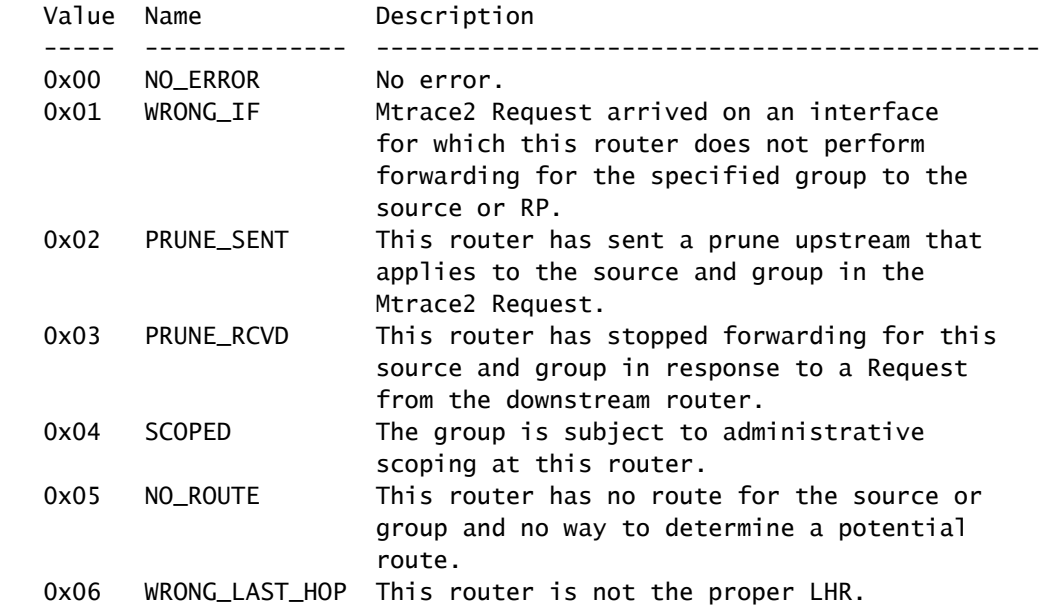

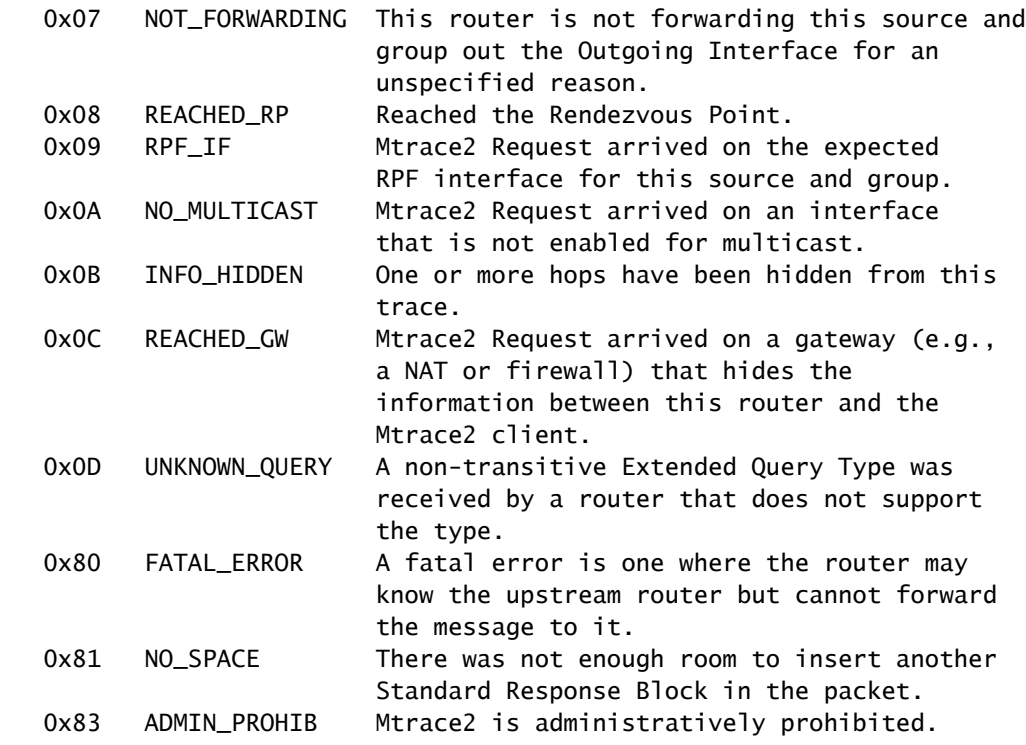

# mtrace v2 sur IOS-XR

### Syntaxe de la commande

Utilisation : mtrace <src\_addr> [<dest\_addr>] [<group\_addr>] [<resp\_addr>] [<ttl>]

Assurez-vous de spécifier 2 afin d'utiliser mtrace v2.

<#root>

RP/0/RP0/CPU0:R-10#

**mtrace?**

mtrace mtrace2

RP/0/RP0/CPU0:R-10#

**mtrace2 ?**

 ipv4 IPv4 Address family ipv6 ipv6 Address Family

RP/0/RP0/CPU0:R-10#

**mtrace2 ipv4 ?**

 Hostname or A.B.C.D Source to trace route from  $<$ cr $>$ 

L'adresse source est l'adresse de l'expéditeur.

#### <#root>

RP/0/RP0/CPU0:R-10#

```
mtrace2 ipv4 10.1.3.3 ?
```

```
  Hostname or A.B.C.D  Destination of route
  debug                Mtrace client-side debugging(cisco-support)
<cr>
```
L'adresse de destination est l'adresse du LHR.

#### <#root>

RP/0/RP0/CPU0:R-10#

**mtrace2 ipv4 10.1.3.3 10.2.4.4 ?**

```
  Hostname or A.B.C.D  Group to trace route via
  debug                Mtrace client-side debugging(cisco-support)
<cr>
```
L'adresse de groupe est l'adresse de groupe du flux de multidiffusion suivi.

#### <#root>

RP/0/RP0/CPU0:R-10#

```
mtrace2 ipv4 10.1.3.3 10.2.4.4 225.1.1.1 ?
```

```
  Hostname or A.B.C.D  response address to receive response
  debug                Mtrace client-side debugging(cisco-support)
<cr>
```
L'adresse de réponse est l'adresse à laquelle la réponse traceroute est renvoyée.

#### <#root>

RP/0/RP0/CPU0:R-10#

**mtrace2 ipv4 10.1.3.3 10.2.4.4 225.1.1.1 10.0.0.10**

```
  <1-255>  Time-to-live for multicasted trace request
  debug    Mtrace client-side debugging(cisco-support)
<cr>
```
Exemples

Notez que la commande peut être lancée à partir de n'importe quel routeur du réseau, pas nécessairement un routeur PIM/multicast activé ou le long de l'arborescence partagée ou source spécifique en cours d'examen.

#### <#root>

RP/0/RP0/CPU0:R-10#

**mtrace2 ipv4 10.1.3.3 10.2.4.4 225.1.1.1 10.0.0.10**

Type escape sequence to abort.

Mtrace from 10.1.3.3 to 10.2.4.4 via group 225.1.1.1 From source (?) to destination (?) Querying full reverse path...

 0 10.2.4.4 -1 10.4.7.4 PIM [10.1.3.0/24] -2 10.5.7.7 PIM [10.1.3.0/24] -3 0.0.0.0 PIM Reached RP/Core [10.1.3.0/24]

Vous pouvez voir que la commande mtrace a été exécutée pour l'arborescence partagée (\*, G). La commande mtrace a démarré au niveau du routeur de dernier saut 10.2.4.4 et a reculé sur l'arborescence partagée jusqu'au RP (10.0.0.5). La raison en est que le routeur LHR-4 n'a pas d'entrée MRIB (S, G) pour la source 10.1.3.3 pour le groupe 25.1.1.1.

La partie [10.1.3.0/24] est la route de monodiffusion utilisée pour les informations RPF. Les informations RPF dans IOS-XR sont toujours une entrée /32 pour IPv4. Ces informations proviennent d'une route de monodiffusion. Cette route de monodiffusion s'affiche.

Le protocole de multidiffusion s'affiche. Ici, c'est PIM.

Le nombre de sauts s'affiche à l'envers, en commençant à 0 au niveau du dernier routeur de saut et en devenant négatif jusqu'à ce que le routeur de premier saut soit atteint.

La suivante est le cas de l'arborescence source.

#### <#root>

RP/0/RP0/CPU0:LHR-4#

**show mrib route 225.1.1.1**

```
IP Multicast Routing Information Base
Entry flags: L - Domain-Local Source, E - External Source to the Domain,
        C - Directly-Connected Check, S - Signal, IA - Inherit Accept,
        IF - Inherit From, D - Drop, ME - MDT Encap, EID - Encap ID,
        MD - MDT Decap, MT - MDT Threshold Crossed, MH - MDT interface handle
        CD - Conditional Decap, MPLS - MPLS Decap, EX - Extranet
        MoFE - MoFRR Enabled, MoFS - MoFRR State, MoFP - MoFRR Primary
        MoFB - MoFRR Backup, RPFID - RPF ID Set, X - VXLAN
Interface flags: F - Forward, A - Accept, IC - Internal Copy,
        NS - Negate Signal, DP - Don't Preserve, SP - Signal Present,
        II - Internal Interest, ID - Internal Disinterest, LI - Local Interest,
        LD - Local Disinterest, DI - Decapsulation Interface
        EI - Encapsulation Interface, MI - MDT Interface, LVIF - MPLS Encap,
        EX - Extranet, A2 - Secondary Accept, MT - MDT Threshold Crossed,
        MA - Data MDT Assigned, LMI - mLDP MDT Interface, TMI - P2MP-TE MDT Interface
        IRMI - IR MDT Interface, TRMI - TREE SID MDT Interface, MH - Multihome Interface
(*,225.1.1.1) RPF nbr: 10.4.7.7 Flags: C RPF
    Up: 1d21h
    Incoming Interface List
        GigabitEthernet0/0/0/1 Flags: A NS, Up: 1d21h
  Outgoing Interface List
        GigabitEthernet0/0/0/0 Flags: F NS LI, Up: 1d21h
(10.1.3.1,225.1.1.1)
  RPF nbr: 10.4.9.9 Flags: RPF
    Up: 1d18h
    Incoming Interface List
        GigabitEthernet0/0/0/2 Flags: A, Up: 1d18h
    Outgoing Interface List
        GigabitEthernet0/0/0/0 Flags: F NS, Up: 1d18h
```
Il existe une entrée MRIB pour la source 10.1.3.1. La commande mtrace affiche un résultat différent lorsqu'elle est exécutée pour cette source.

#### <#root>

```
RP/0/RP0/CPU0:R-10#
```
**mtrace2 ipv4 10.1.3.1 10.2.4.4 225.1.1.1 10.0.0.10**

Type escape sequence to abort.

Mtrace from 10.1.3.1 to 10.2.4.4 via group 225.1.1.1 From source (?) to destination (?) Querying full reverse path...

 0 10.2.4.4 -1 10.4.9.4 PIM [10.1.3.0/24] -2 10.8.9.9 PIM [10.1.3.0/24] -3 10.3.8.8 PIM [10.1.3.0/24] -4 10.1.3.3 PIM [10.1.3.0/24]

Notez que le chemin inverse est désormais LHR4 - IR-9 - IR-8 - FHR-3. Il s'agit de l'arborescence source de FHR-3 à LHR-4. Correspond aux

entrées MRIB pour (S, G).

<#root>

RP/0/RP0/CPU0:FHR-3#

**show mrib route 225.1.1.1**

```
IP Multicast Routing Information Base
Entry flags: L - Domain-Local Source, E - External Source to the Domain,
        C - Directly-Connected Check, S - Signal, IA - Inherit Accept,
        IF - Inherit From, D - Drop, ME - MDT Encap, EID - Encap ID,
        MD - MDT Decap, MT - MDT Threshold Crossed, MH - MDT interface handle
        CD - Conditional Decap, MPLS - MPLS Decap, EX - Extranet
        MoFE - MoFRR Enabled, MoFS - MoFRR State, MoFP - MoFRR Primary
        MoFB - MoFRR Backup, RPFID - RPF ID Set, X - VXLAN
Interface flags: F - Forward, A - Accept, IC - Internal Copy,
        NS - Negate Signal, DP - Don't Preserve, SP - Signal Present,
        II - Internal Interest, ID - Internal Disinterest, LI - Local Interest,
        LD - Local Disinterest, DI - Decapsulation Interface
        EI - Encapsulation Interface, MI - MDT Interface, LVIF - MPLS Encap,
        EX - Extranet, A2 - Secondary Accept, MT - MDT Threshold Crossed,
        MA - Data MDT Assigned, LMI - mLDP MDT Interface, TMI - P2MP-TE MDT Interface
        IRMI - IR MDT Interface, TRMI - TREE SID MDT Interface, MH - Multihome Interface
(10.1.3.1,225.1.1.1) RPF nbr: 10.1.3.1 Flags: RPF
    Up: 1d21h
    Incoming Interface List
        GigabitEthernet0/0/0/0 Flags: A, Up: 1d21h
    Outgoing Interface List
        GigabitEthernet0/0/0/2 Flags: F NS, Up: 1d18h
```
Vous pouvez utiliser debug IGMP avec mtrace v1 pour afficher les paquets mTrace sur n'importe quel routeur le long du chemin de trace. mtrace v2 utilise des paquets UDP, de sorte que le débogage IGMP ne peut pas être utilisé pour mtrace v2.

Vous pouvez toutefois vous concentrer sur le port UDP 33433 qui est utilisé par les paquets mtrace v2 sur IOS-XR.

Exemple :

Déboguez les paquets UDP mtracev2 sur le routeur intermédiaire.

IR-9 :

#### <#root>

RP/0/RP0/CPU0:IR-9#

**show access-lists**

#### RP/0/RP0/CPU0:IR-9#

**debug udp packet v4-access-list mtracev2 location 0/RP0/CPU0**

#### RP/0/RP0/CPU0:IR-9#

#### **show debug**

#### debug flags set from tty 'con0\_RP0\_CPU0' #### udp packet flag is ON with value '0x1:0x0:0x4:mtracev2:0x0:::'

RP/0/RP0/CPU0:IR-9#RP/0/RP0/CPU0:IR-9#

RP/0/RP0/CPU0:IR-9#

RP/0/RP0/CPU0:Jun 19 07:20:13.123 UTC: syslog\_dev[115]: udp[214] PID-22001:

**R**

```
 42469 ms LEN 60    10.4.9.4:33433 <-> 10.4.9.9:33433
RP/0/RP0/CPU0:Jun 19 07:20:13.123 UTC: syslog_dev[115]: udp[214] PID-22001:  
RP/0/RP0/CPU0:Jun 19 07:20:13.139 UTC: syslog_dev[115]: udp[214] PID-22062:
```
**S**

 15 ms LEN 100 10.8.9.9:33433 <-> 10.8.9.8:33433 RP/0/RP0/CPU0:Jun 19 07:20:13.139 UTC: syslog\_dev[115]: udp[214] PID-22062:

Le routeur intermédiaire reçoit et envoie un message mtrace v2.

Remarques

Assurez-vous que vous connaissez les routeurs FHR et LHR. Les autres routeurs ne peuvent pas exécuter la commande mtrace.

Si les routeurs ont des horloges synchronisées, vous pouvez mesurer le temps nécessaire à la propagation des messages mtrace, en raison de la présence des horodatages. Cette heure n'est qu'une indication, car ces messages sont traités comme des messages de contrôle à chaque saut.

### À propos de cette traduction

Cisco a traduit ce document en traduction automatisée vérifiée par une personne dans le cadre d'un service mondial permettant à nos utilisateurs d'obtenir le contenu d'assistance dans leur propre langue.

Il convient cependant de noter que même la meilleure traduction automatisée ne sera pas aussi précise que celle fournie par un traducteur professionnel.